# **Lecture 22-23: Scaling & Automation**

### Advanced Practical Data Science, MLOps

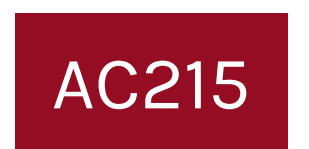

### Pavlos Protopapas Institute for Applied Computational Science, Harvard

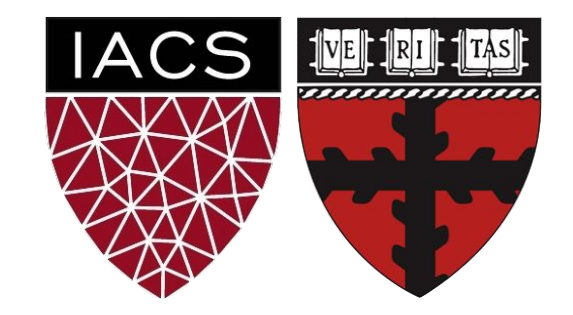

# **Outline**

- 1. Recap
- 2. Motivation
- 3. Introduction to Kubernetes
- 4. Tutorial: Deploying a Kubernetes Cluster
- 5. Advantages of using Kubernetes

Recap

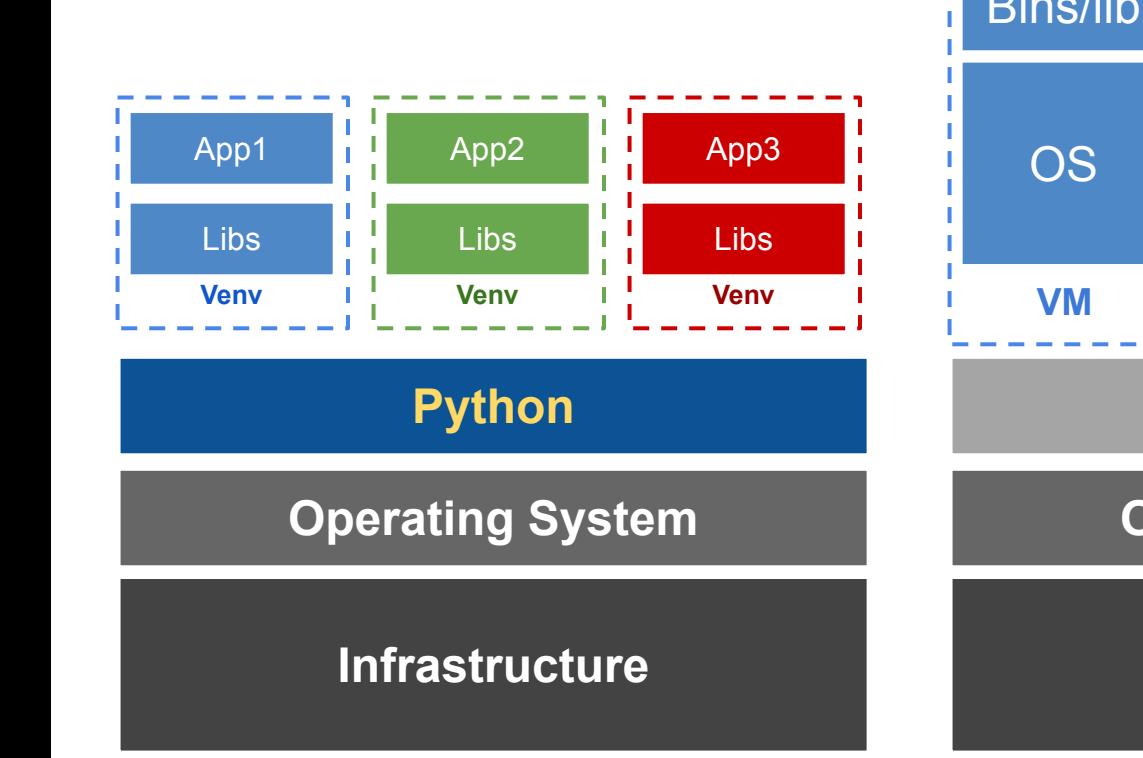

**Virtual Environments**

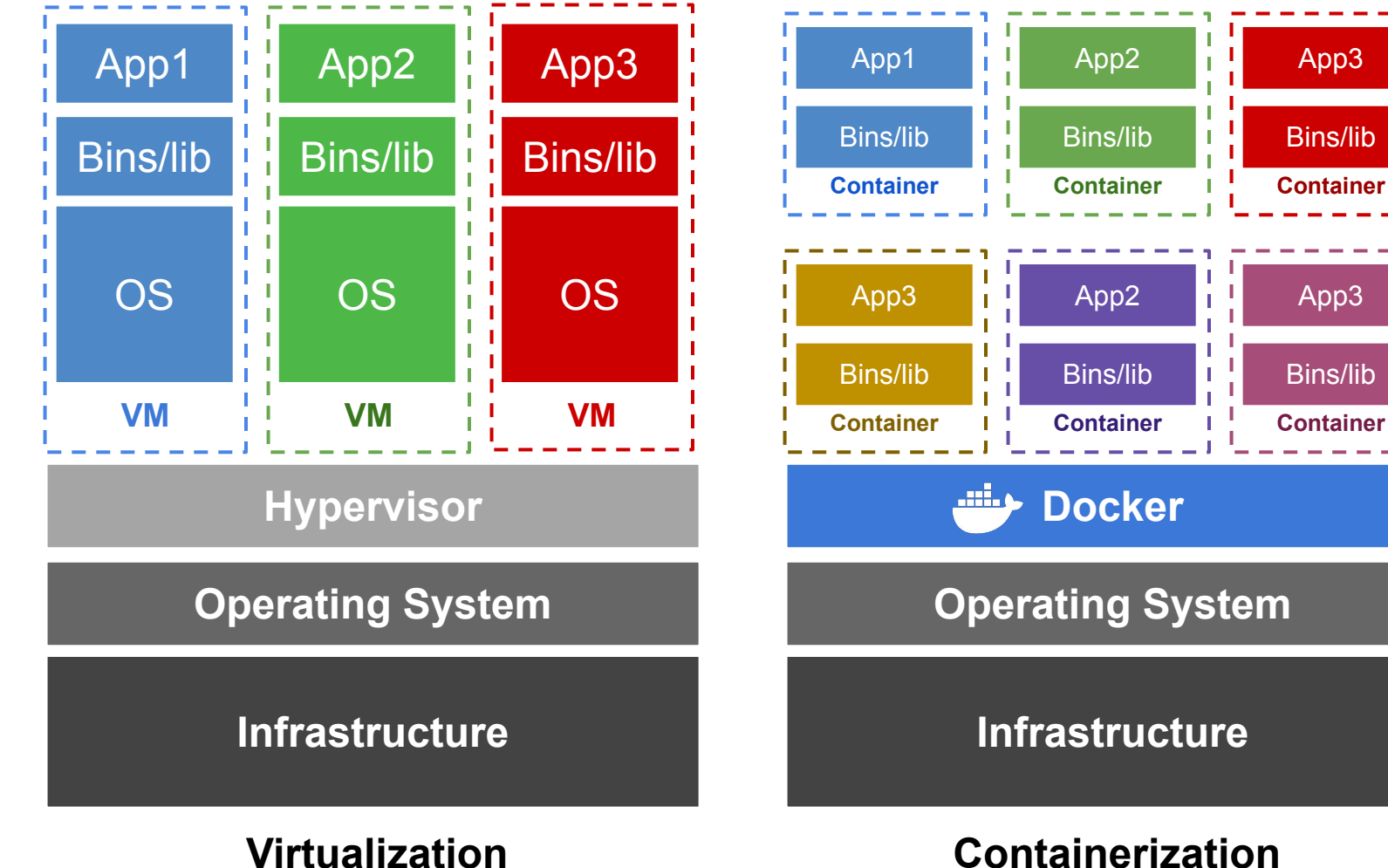

3

### **Virtual Environment**

**Pros: remove complexity Cons:** does not isolate from OS

#### **Virtual Machines**

**Pros:** isolate OS guest from host **Cons:** intensive use hardware

#### **Containers**

**Pros:** lightweight **Cons:** issues with security, scalability, and control

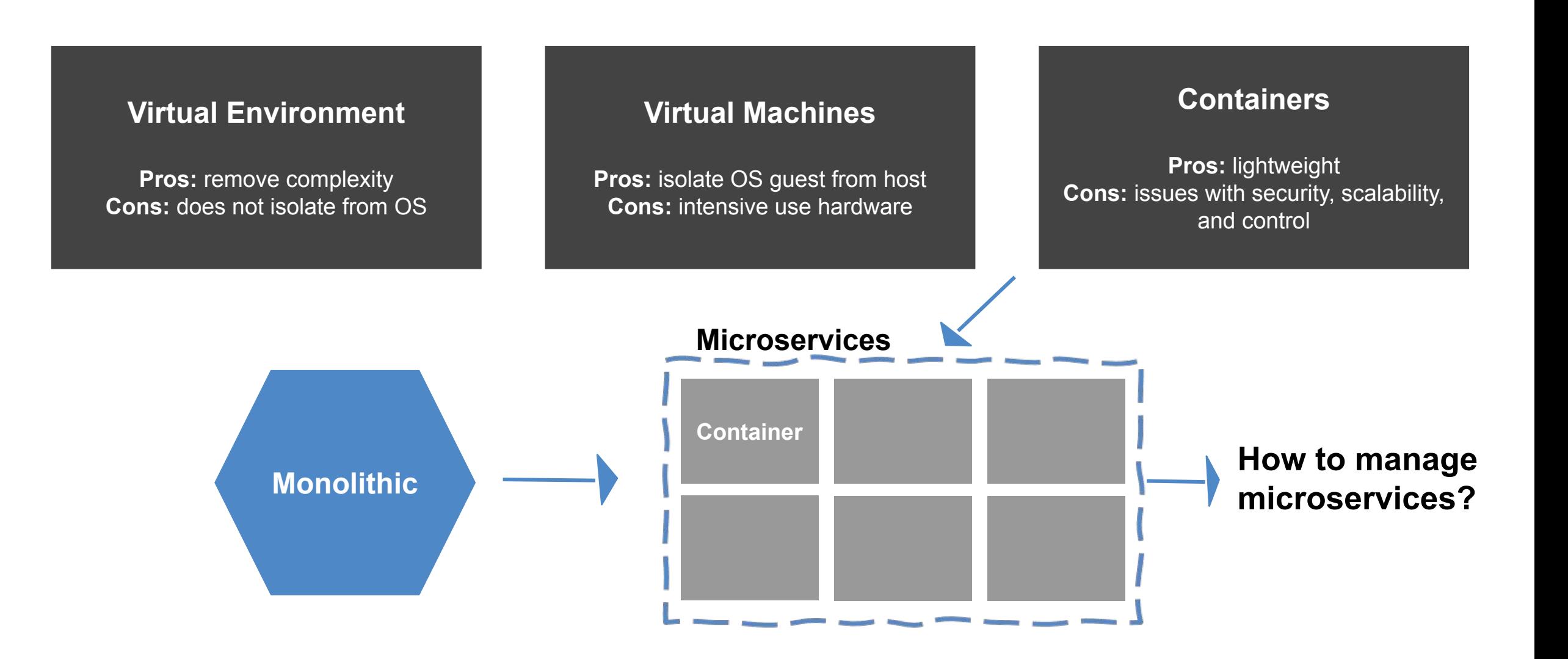

Recap

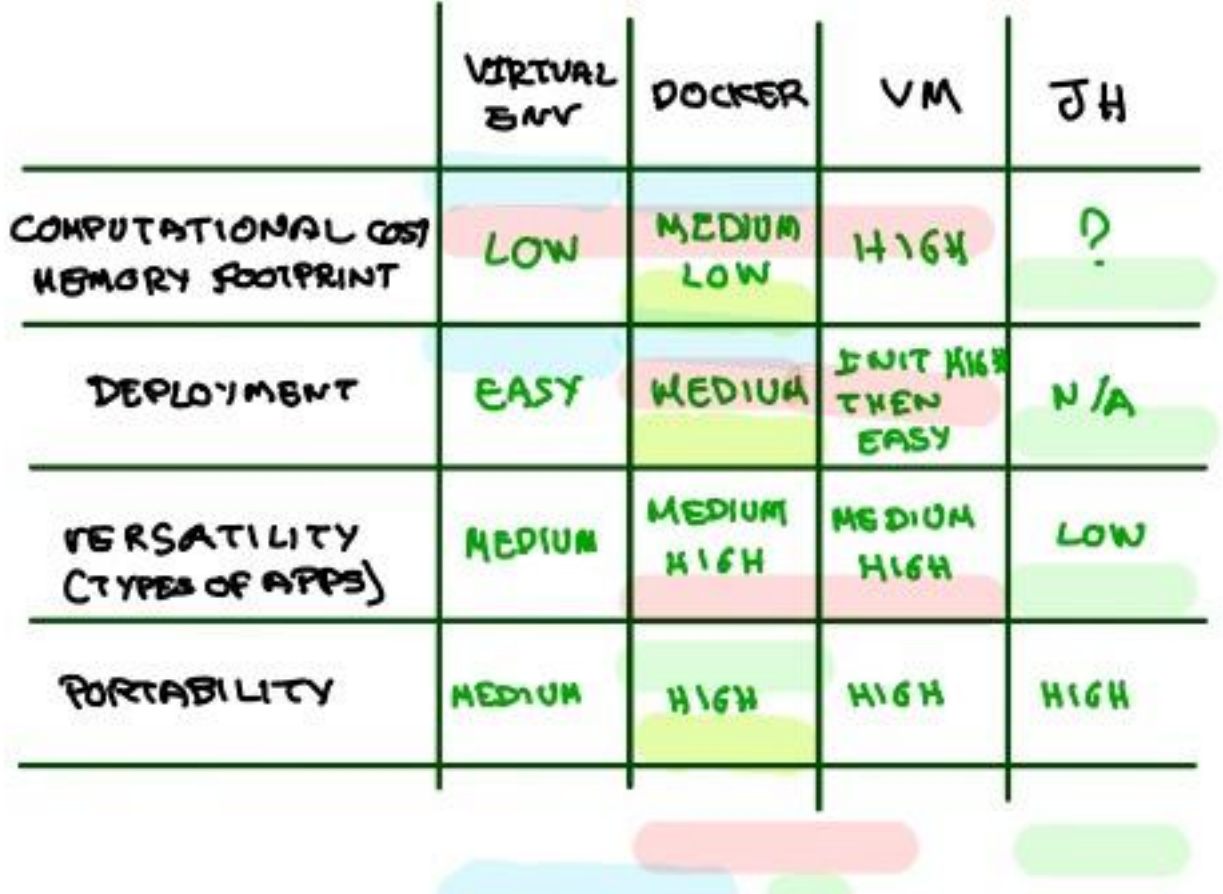

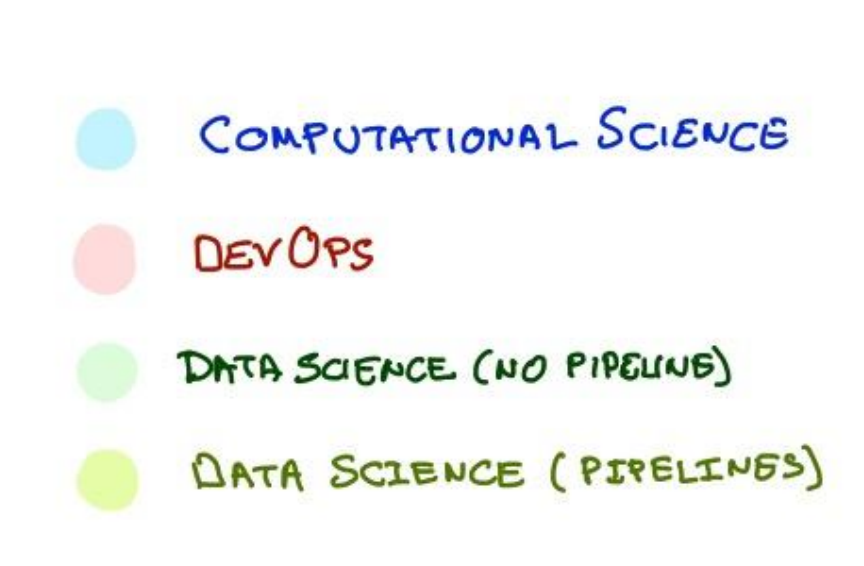

# **Outline**

1. Recap

# **2. Motivation**

- 3. Introduction to Kubernetes
- 4. Tutorial: Deploying a Kubernetes Cluster
- 5. Advantages of using Kubernetes

Pavlos wants an app with 1 frontend & 2 backends

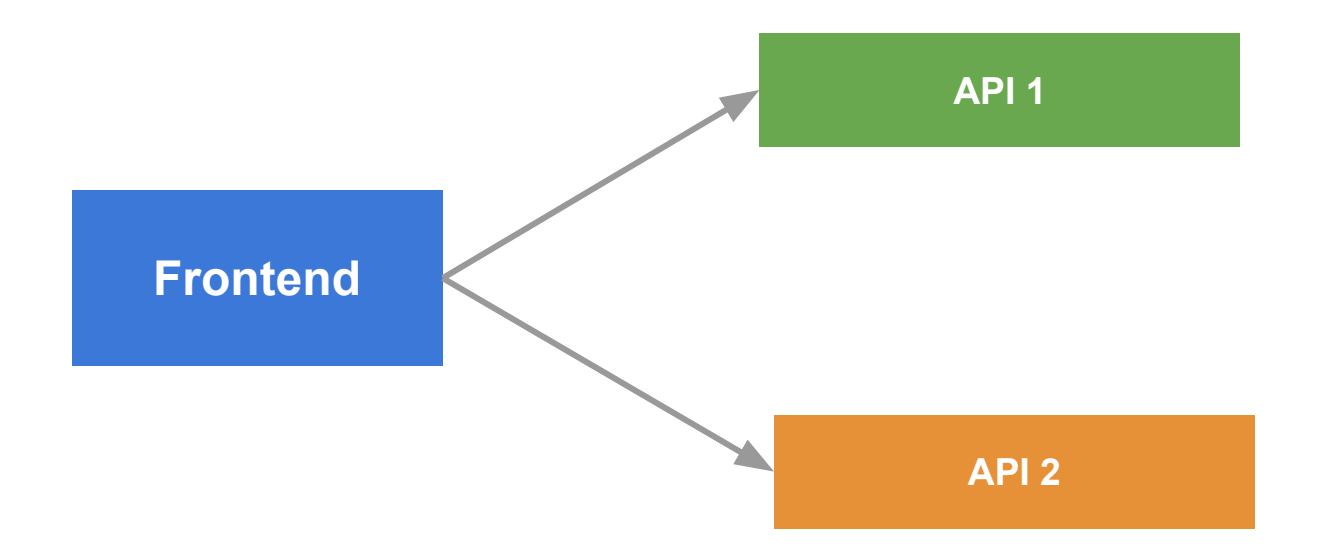

Shivas build and deploys the app with the following architecture

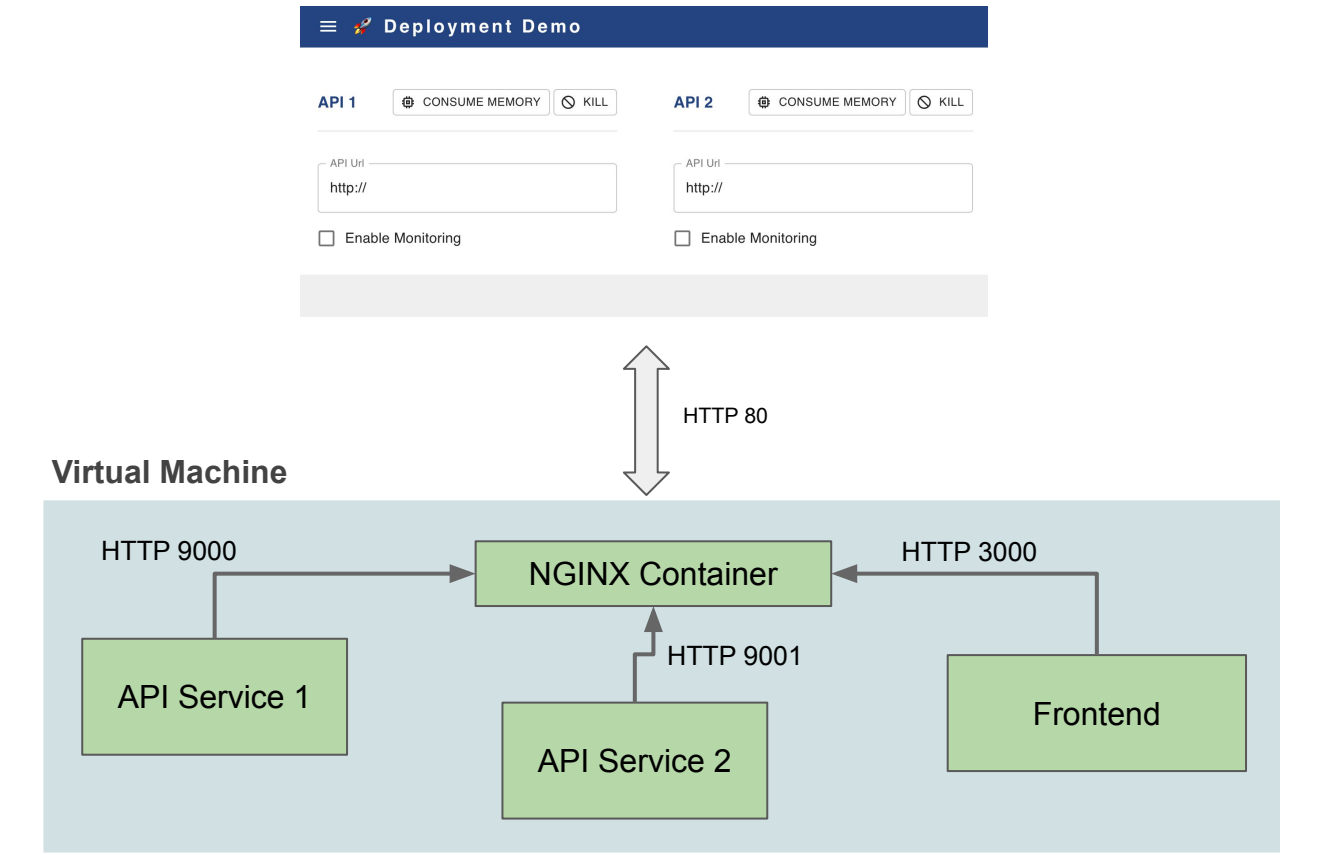

**Demo… [\[3 Containers in 1 VM\]](http://demo-1-vm.dlops.io/?title=3%20Containers%20in%201%20VM&api1=http://demo-1-vm.dlops.io/api1&api2=http://demo-1-vm.dlops.io/api2)** 

### **Problems:**

- When container crashes Pavlos has to call *support*
- Support SSHs into server and fix:
	- Memory reset with container restart
	- Startup a killed container

Pavlos asks *support*: *"can we deploy the app in multiple servers so when one goes down i have a backup to use?"*

Support deploys the app on to 3 servers with backup apis

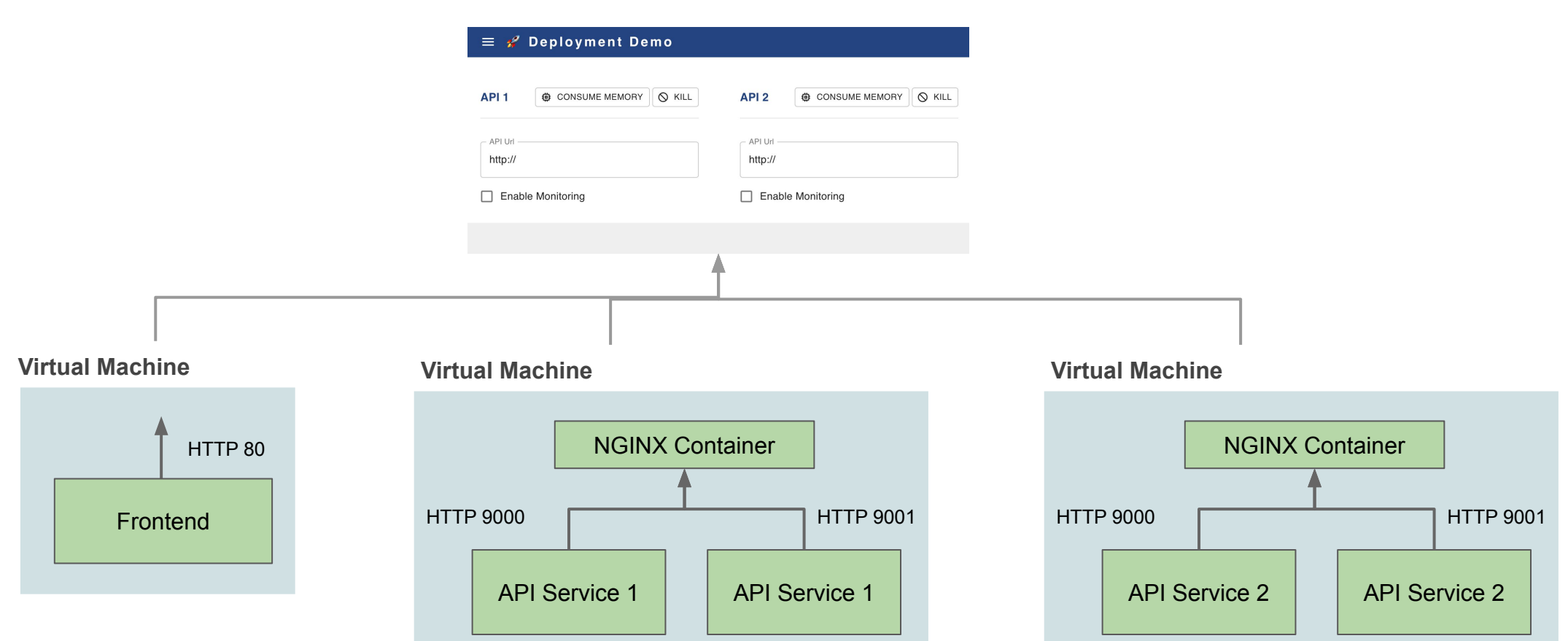

# **Demo… [\[3 Containers in 3 VMs](http://demo-3-vms-1.dlops.io/?title=3%20Containers%20in%203%20VMs&api1=http://demo-3-vms-2.dlops.io/api1/v1&api2=http://demo-3-vms-3.dlops.io/api2/v1)]**

### **Problems:**

- When container crashes Pavlos can switch to backup API manually
- *Support* SSHs into server and fix when available:
	- Memory reset with container restart
	- Startup a killed container

# Motivation - Kubernetes

Pavlos asks: *can we automate*:

- Failovers
- Load balancing
- Scaling
- etc.

### **Kubernetes to the rescue...**

# Kubernetes (K8s) to the Rescue

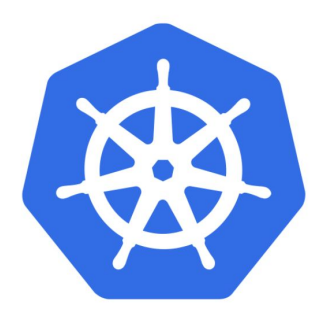

- K8s is an orchestration tool for **managing distributed containers** across a cluster of nodes (VMs).
- K8s itself follows a **client-server architecture with a master and worker nodes**. Core concepts in Kubernetes include pods, services and deployments.
- K8s **users define rules** for how container management should occur, and then K8s handles the rest!

*Support* deploys the app on to 3 k8s clusters with 2 nodes each

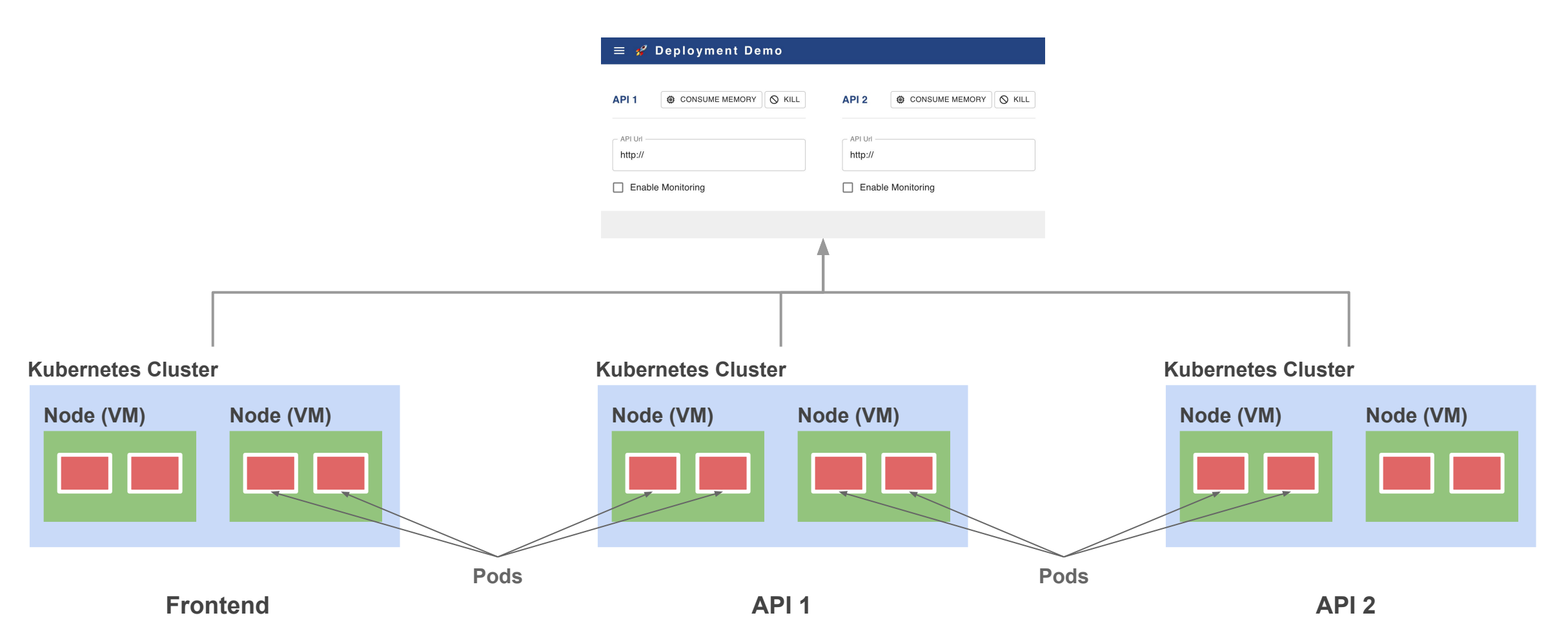

**Demo… [\[Kubernetes Cluster\]](http://frontend.demo-k8s-lb.dlops.io/?title=Kubernetes%20Cluster&api1=http://api1.demo-k8s-lb.dlops.io&api2=http://api2.demo-k8s-lb.dlops.io)**

Pavlos requests on automation:

- Failovers
- Load balancing
- Scaling

# **Outline**

- 1. Recap
- 2. Motivation
- **3. Introduction to Kubernetes**
- 4. Tutorial: Deploying a Kubernetes Cluster
- 5. Advantages of using Kubernetes

# Container vs Kubernetes Deployment

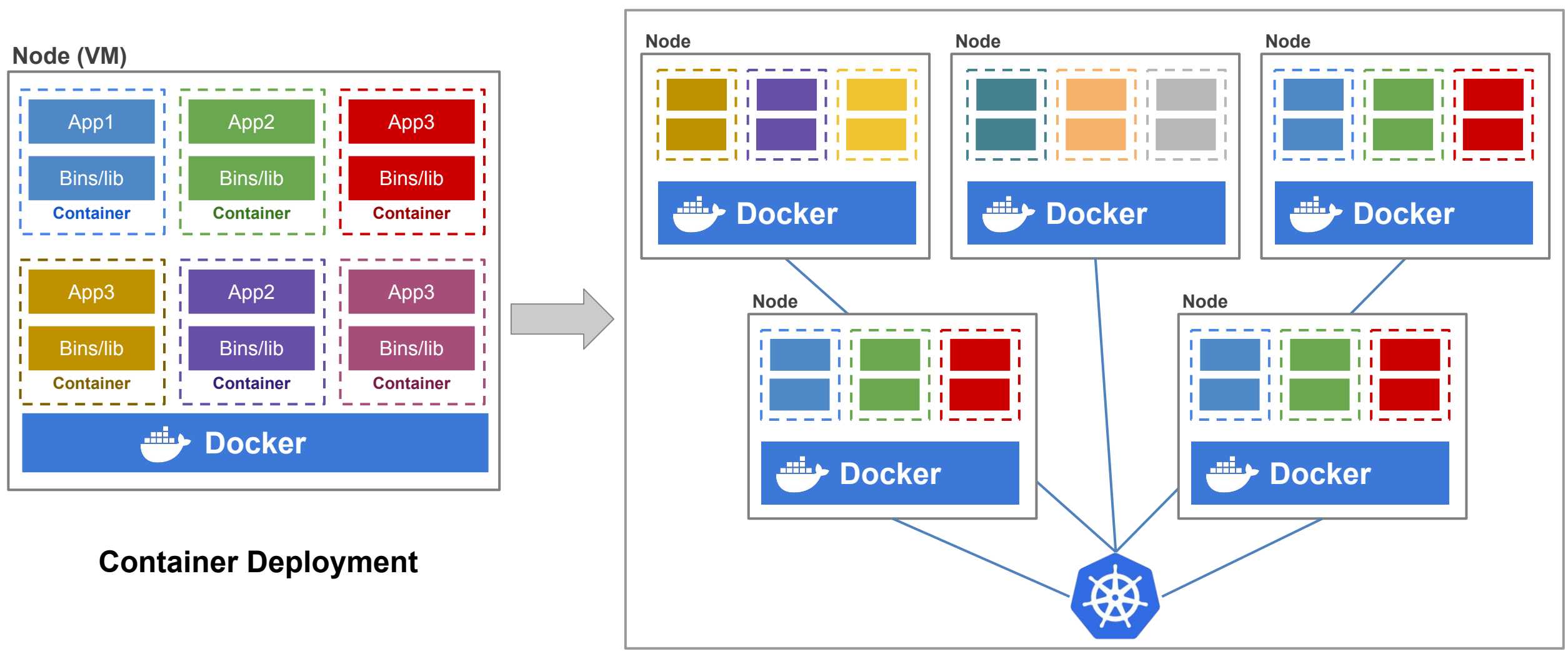

**Kubernetes Cluster**

#### **Kubernetes Deployment**

### Remember the Mushroom App Architecture:

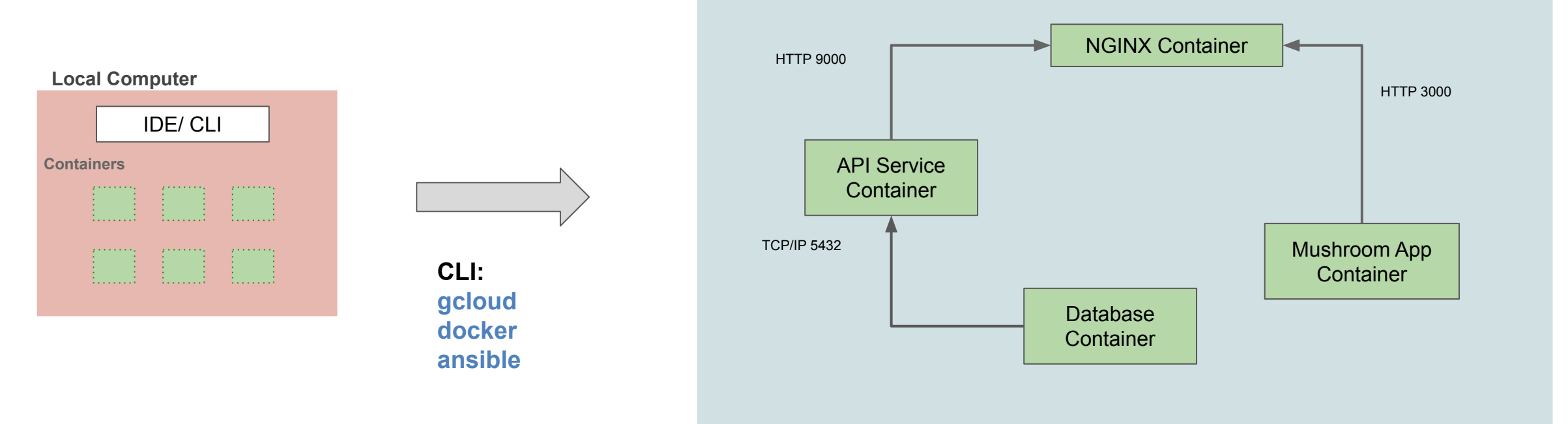

**Compute Instance (Virtual Machine)**

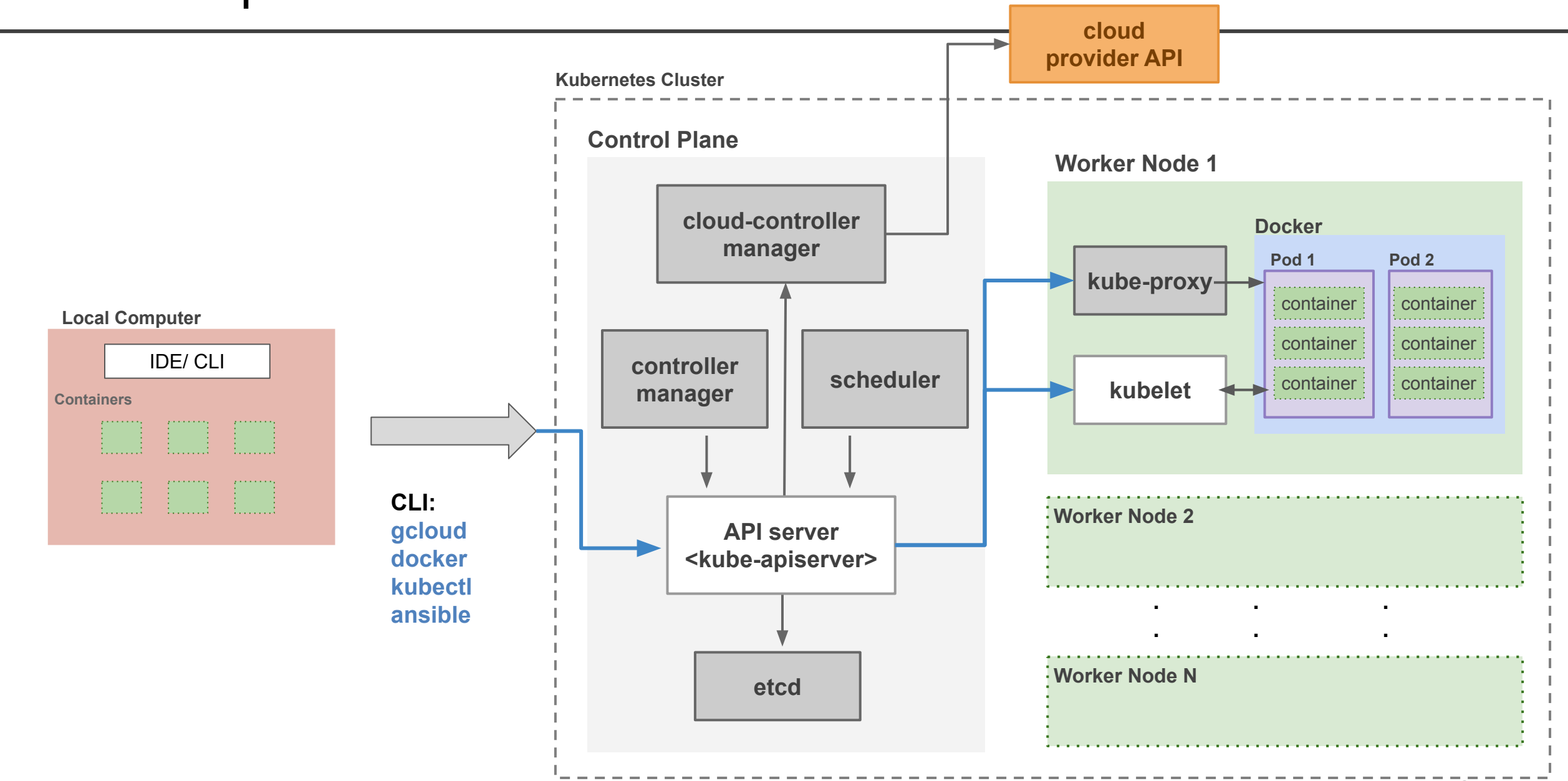

# How do we build with Kubernetes?

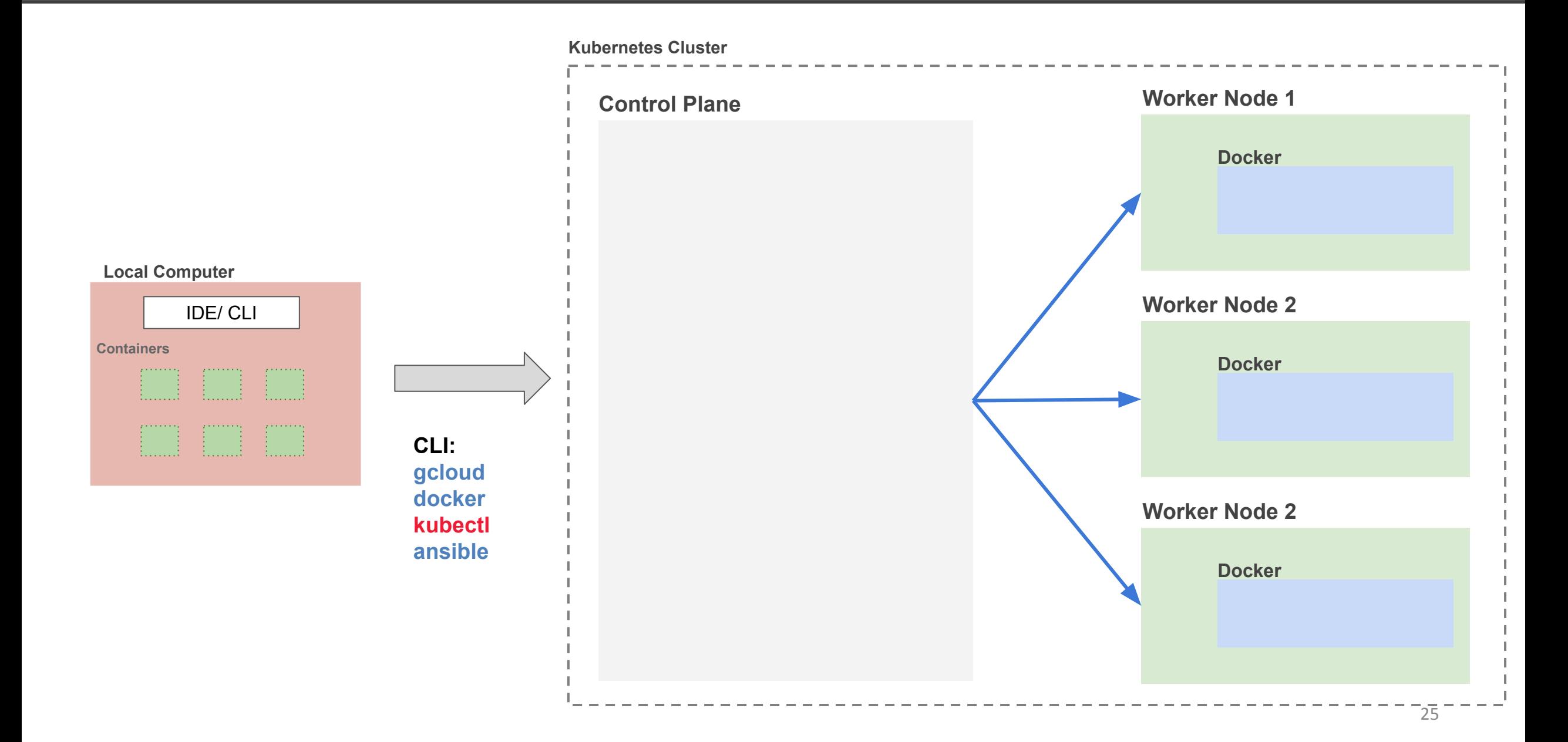

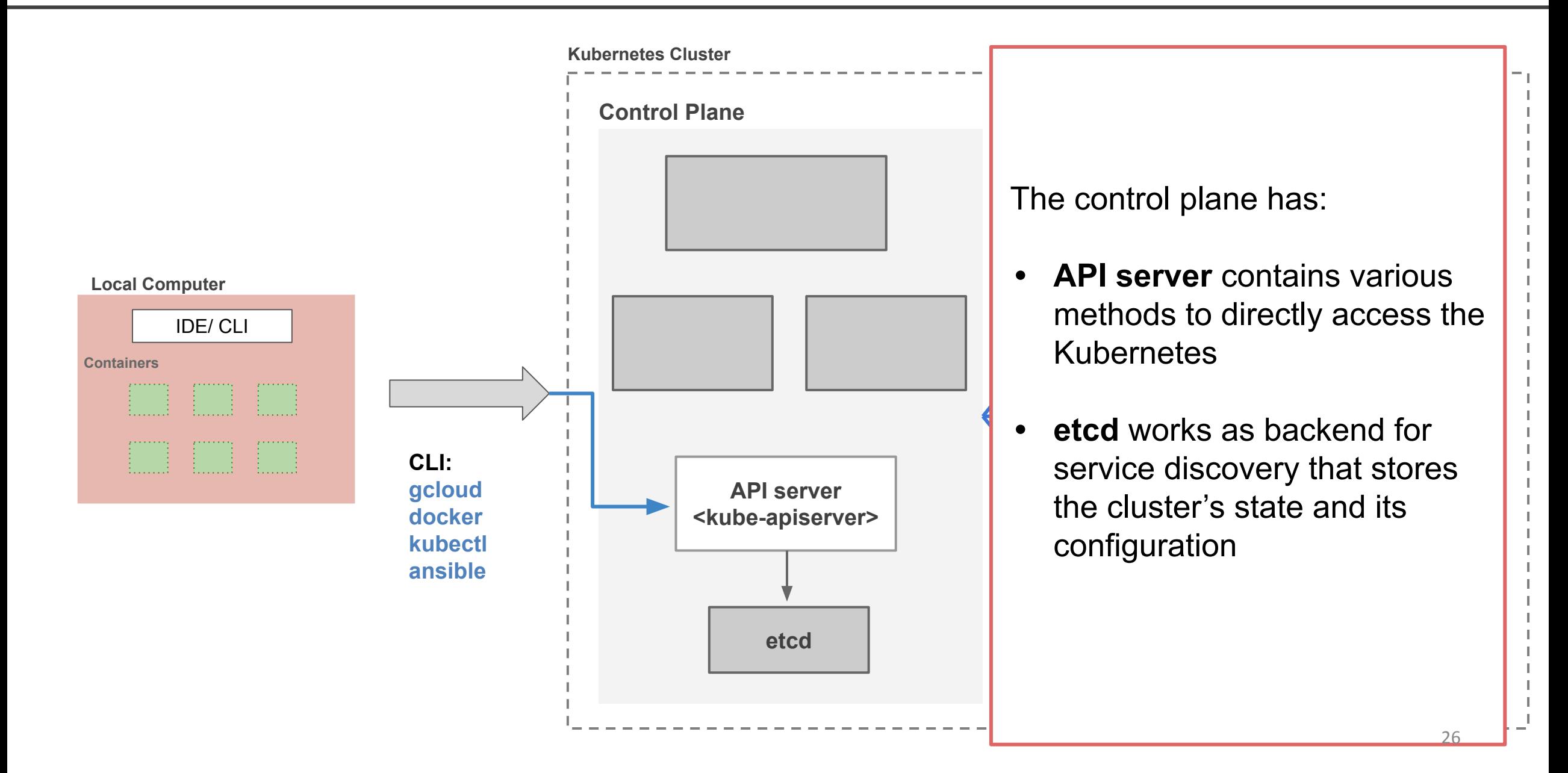

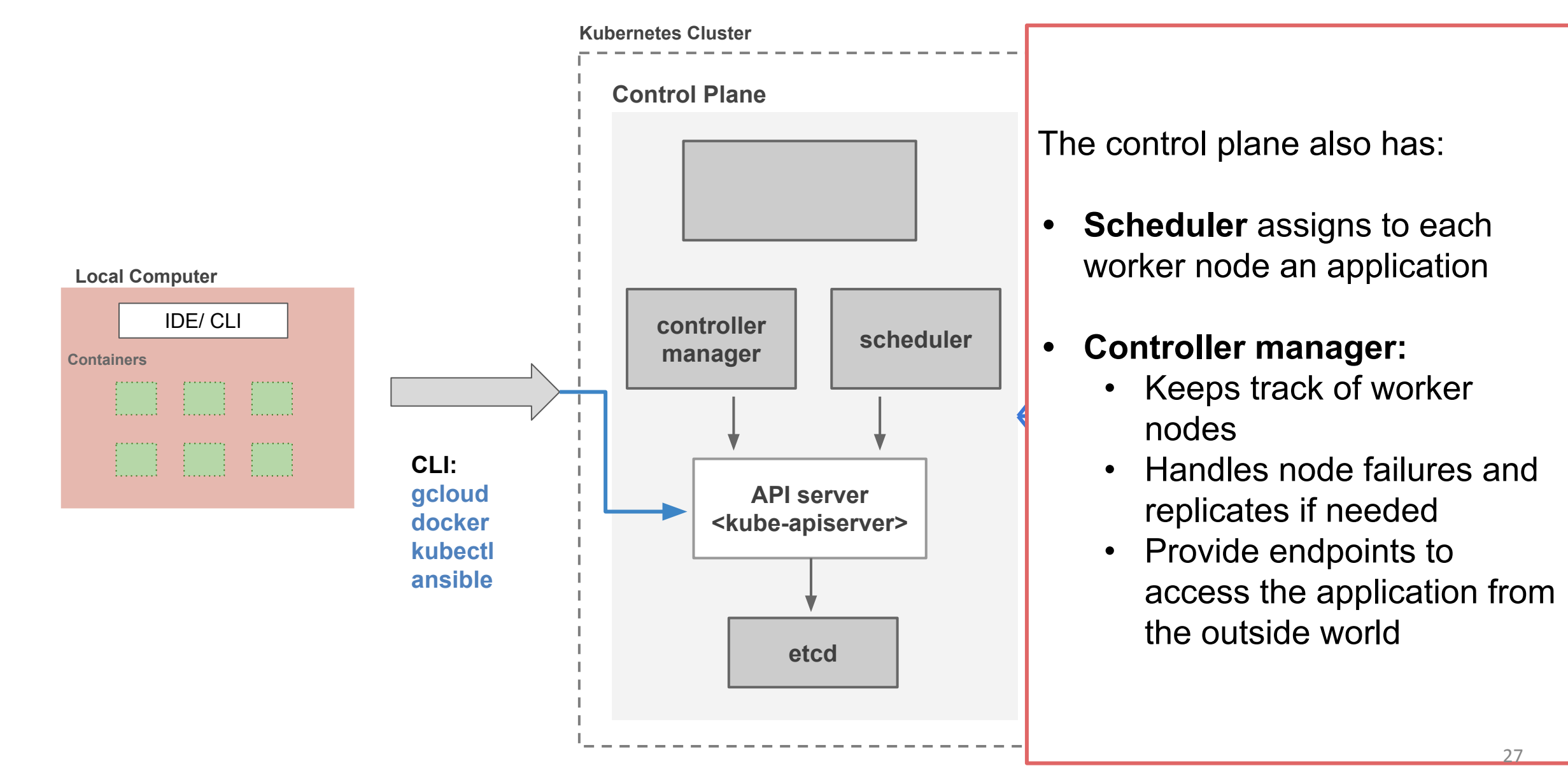

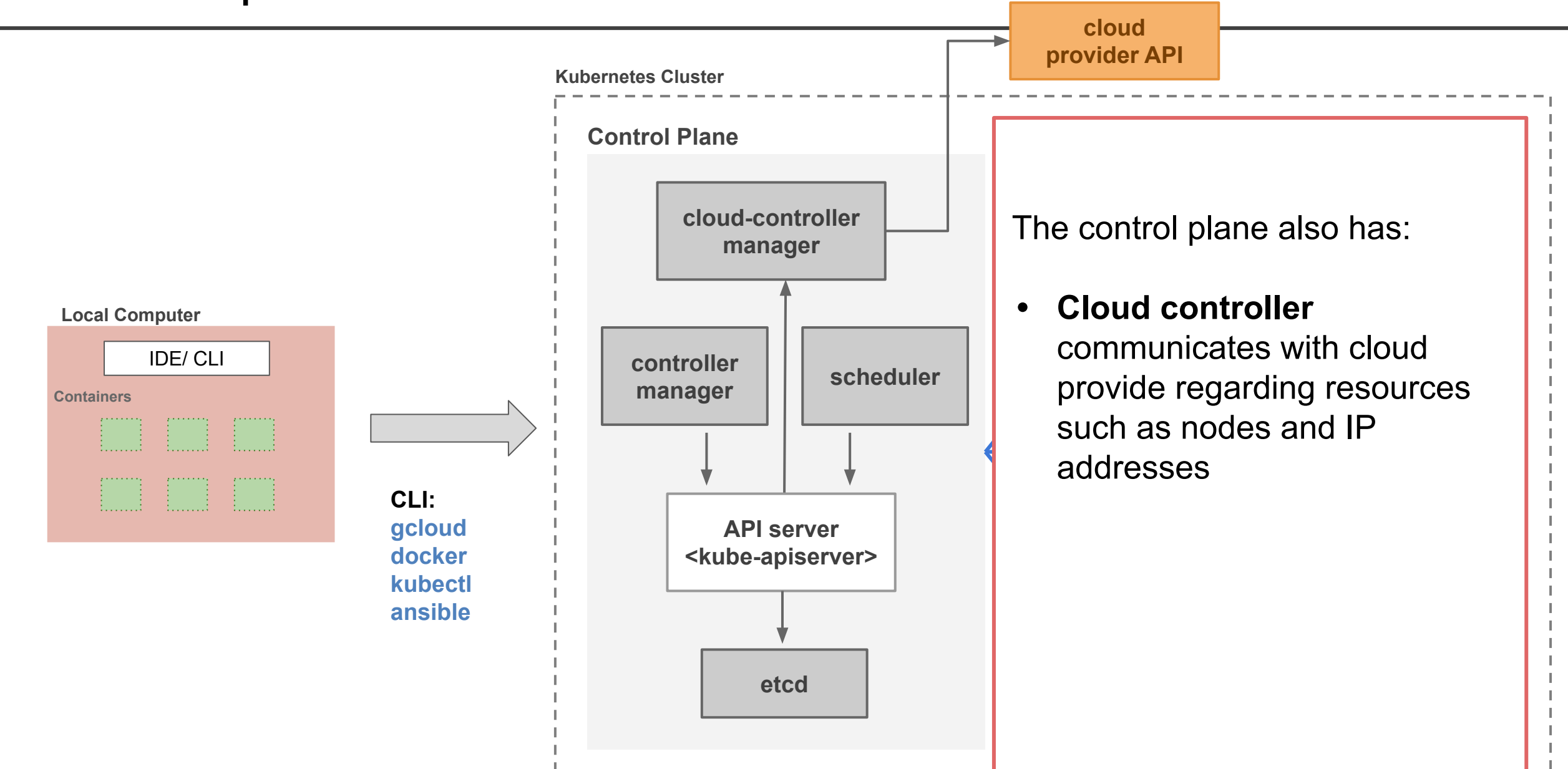

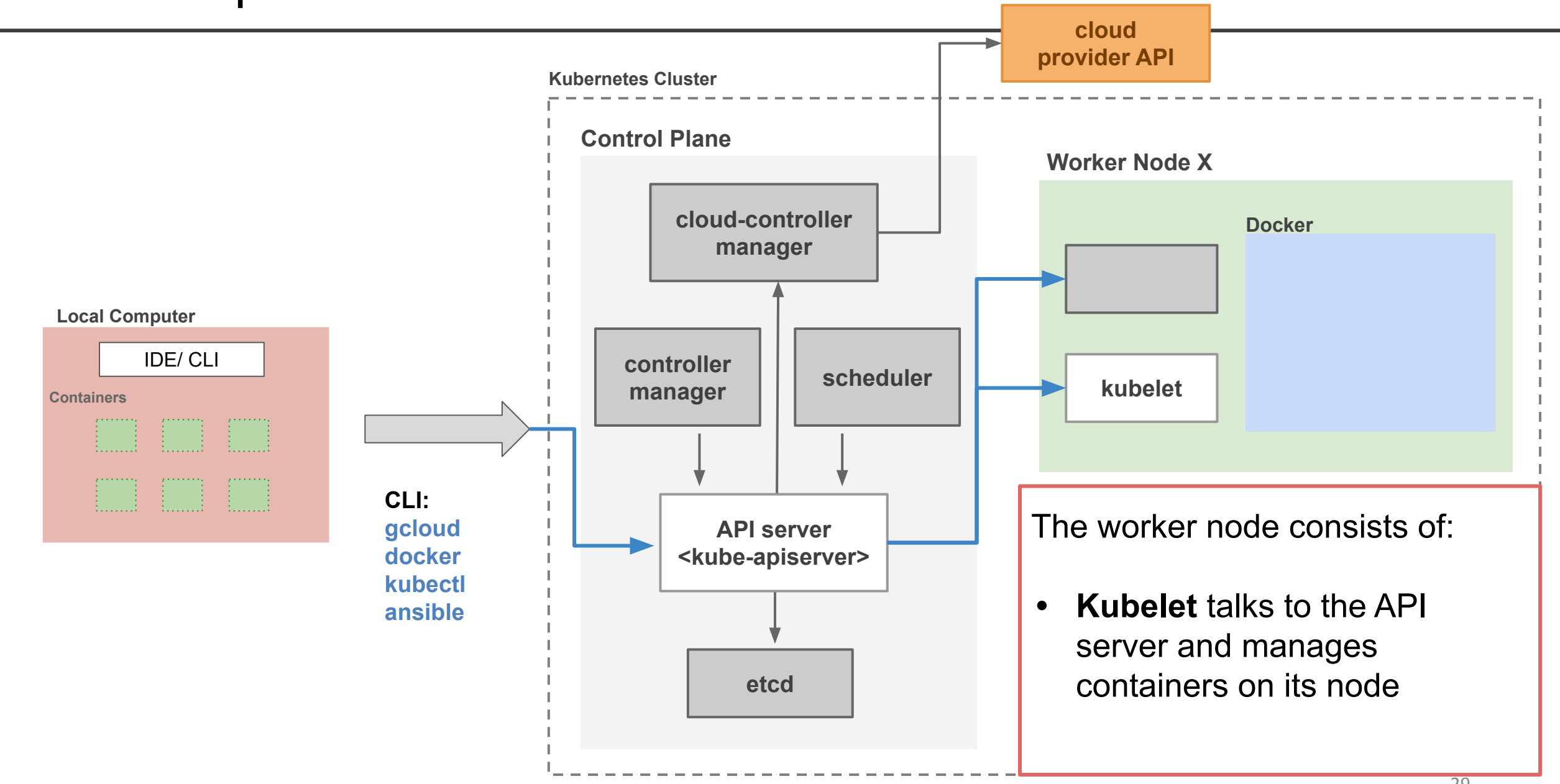

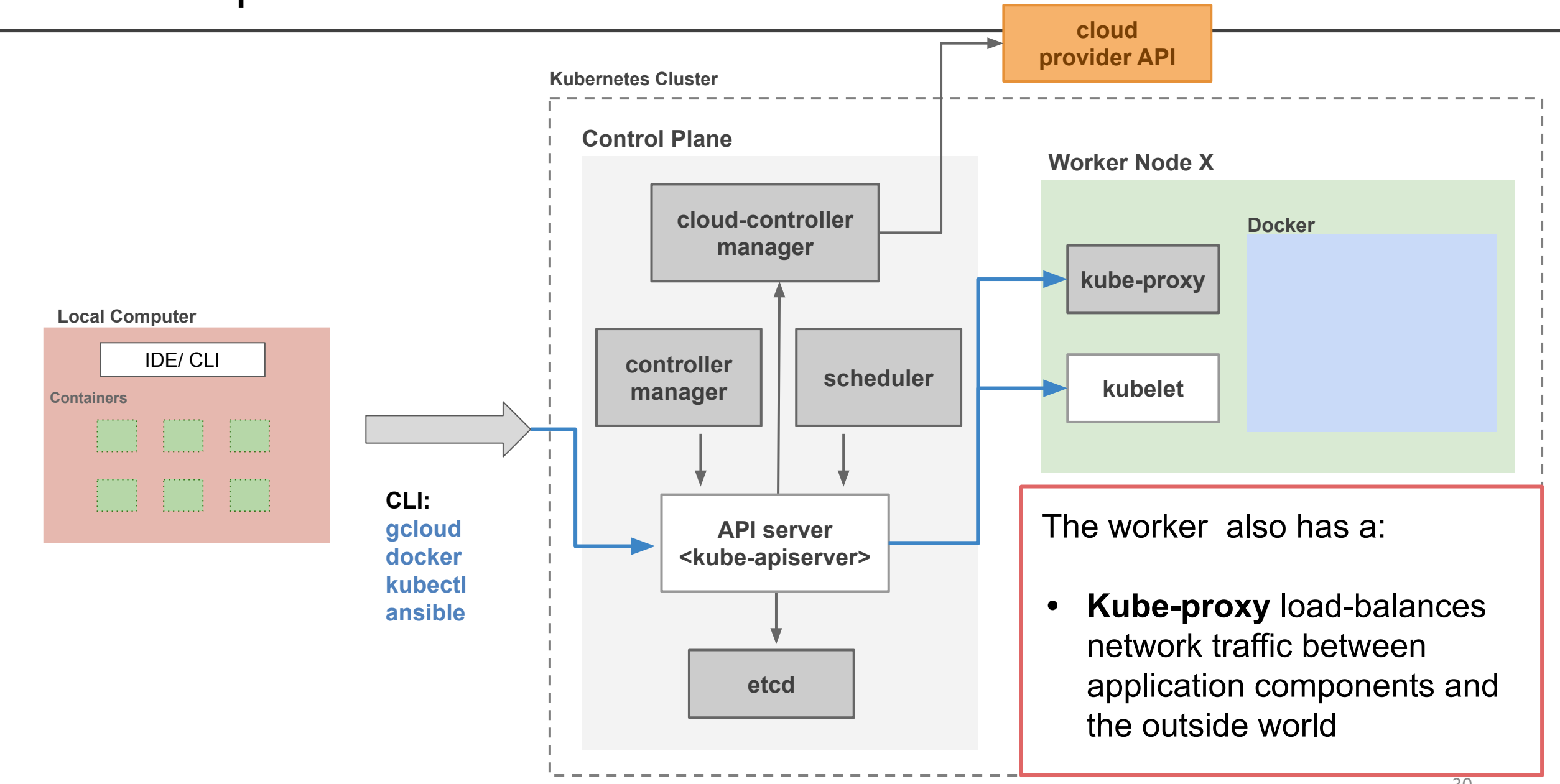

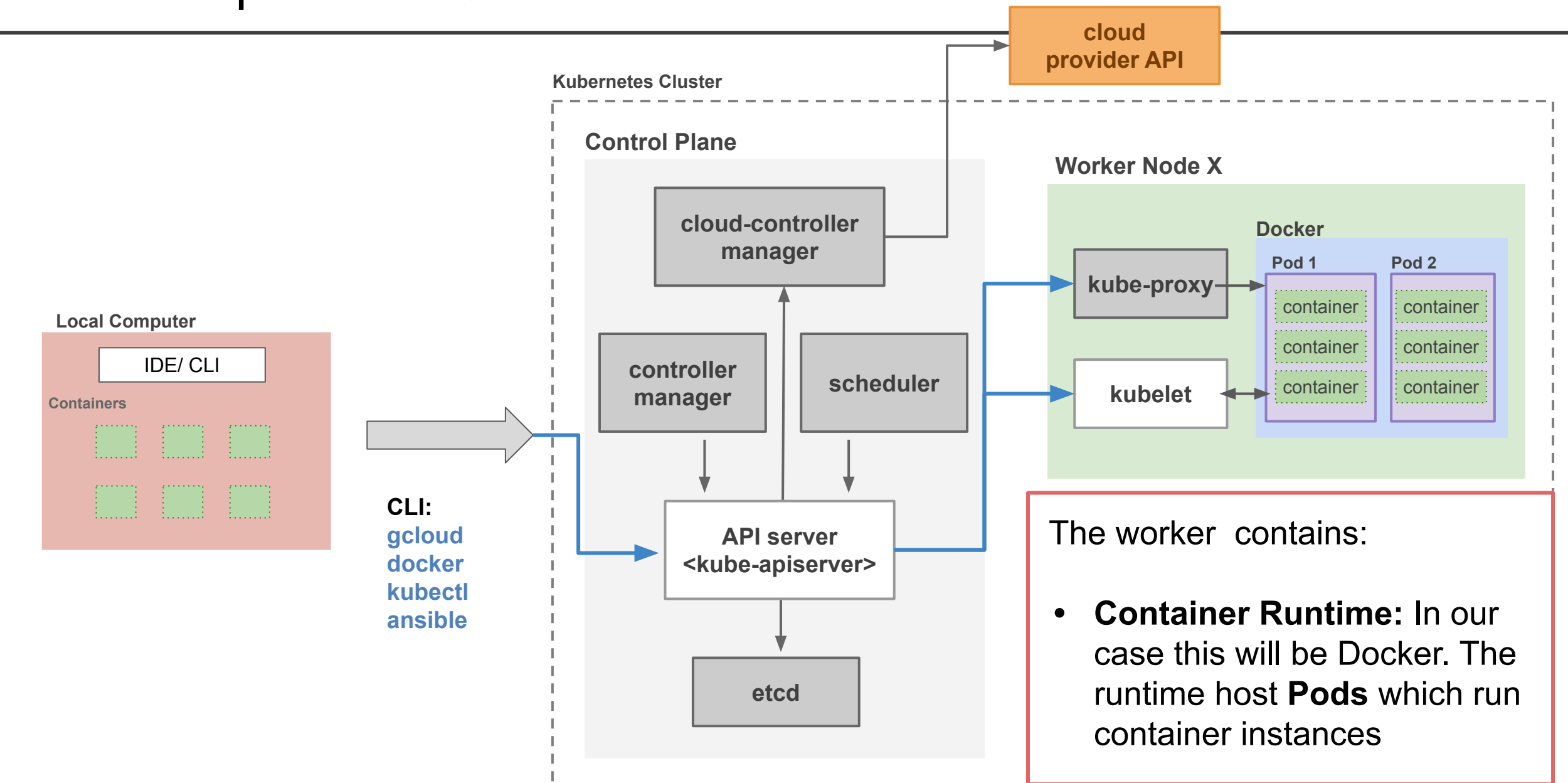

# **Outline**

- 1. Recap
- 2. Motivation
- 3. Introduction to Kubernetes
- **4. Tutorial: Deploying a Kubernetes Cluster**
- 5. Advantages of using Kubernetes

**[Deploying a Kubernetes Cluster](https://github.com/dlops-io/mushroom-app/tree/07-create-k8s-cluster)**

To create a Kubernetes cluster

- You must first install *gcloud* which is the GCPs command-line tool
- You create and delete clusters using *gcloud*

### Example:

**Create a 2 node Kubernetes Cluster**

**gcloud container clusters create test-cluster --num-nodes 2 --zone us-east1-c**

Creating cluster test-cluster in us-east1-c... $::$ 

**Create a 2 node Kubernetes Cluster**

**gcloud container clusters create test-cluster --num-nodes 2 --zone us-east1-c**

To inspect the contents of your cluster, go to: https://console.cloud.google.com/kubernetes/...

kubeconfig entry generated for test-cluster.

NAME LOCATION MASTER\_VERSION MASTER\_IP MACHINE\_TYPE NODE\_VERSION NUM\_NODES STATUS test-cluster us-east1-c 1.20.9-gke.701 34.73.126.138 e2-medium 1.20.9-gke.701 2 RUNNING

To create a Kubernetes cluster and deploy app to it.

- You must first install *kubectl* which is the Kubernetes command-line tool
- You can manage all resources in Kubernetes using *kubectl*

### Examples:

**Get version of client**

**kubectl version --client**

Client Version: version.Info{Major:"1", Minor:"22", GitVersion:"v1.22.1", GitCommit:"632ed300f2c34f6d6d15ca4cef3d3c7073412212", GitTreeState:"clean", BuildDate:"2021-08-19T15:45:37Z", GoVersion:"go1.16.7", Compiler:"gc", Platform:"linux/amd64"}

#### **Get version of server**

### **kubectl version**

Client Version: version.Info{Major:"1", Minor:"22", GitVersion:"v1.22.1", GitCommit:"632ed300f2c34f6d6d15ca4cef3d3c7073412212", GitTreeState:"clean", BuildDate:"2021-08-19T15:45:37Z", GoVersion:"go1.16.7", Compiler:"gc", Platform:"linux/amd64"} The connection to the server localhost:8080 was refused - did you specify the right host or port?

### Examples:

#### **Get Kubernetes Cluster Information**

**kubectl get all**

NAME TYPE CLUSTER-IP EXTERNAL-IP PORT(S) AGE service/kubernetes ClusterIP 10.3.240.1 <none> 443/TCP 48m

#### **Get Kubernetes Component Status**

#### **kubectl get componentstatuses**

NAME STATUS MESSAGE ERROR scheduler Healthy ok etcd-1 Healthy {"health":"true"} controller-manager Healthy ok etcd-0 Healthy {"health":"true"}

### Examples:

**Get Kubernetes Cluster Nodes**

**kubectl get nodes**

NAME STATUS ROLES AGE VERSION gke-test-cluster-default-pool-2e9eafc9-kj0s Ready <none> 51m v1.20.9-gke.701 gke-test-cluster-default-pool-2e9eafc9-t4pw Ready <none> 51m v1.20.9-gke.701

#### **Get Kubernetes Pods**

**kubectl get pods**

No resources found in default namespace.

### You can view Kubernetes cluster details directly from GCP

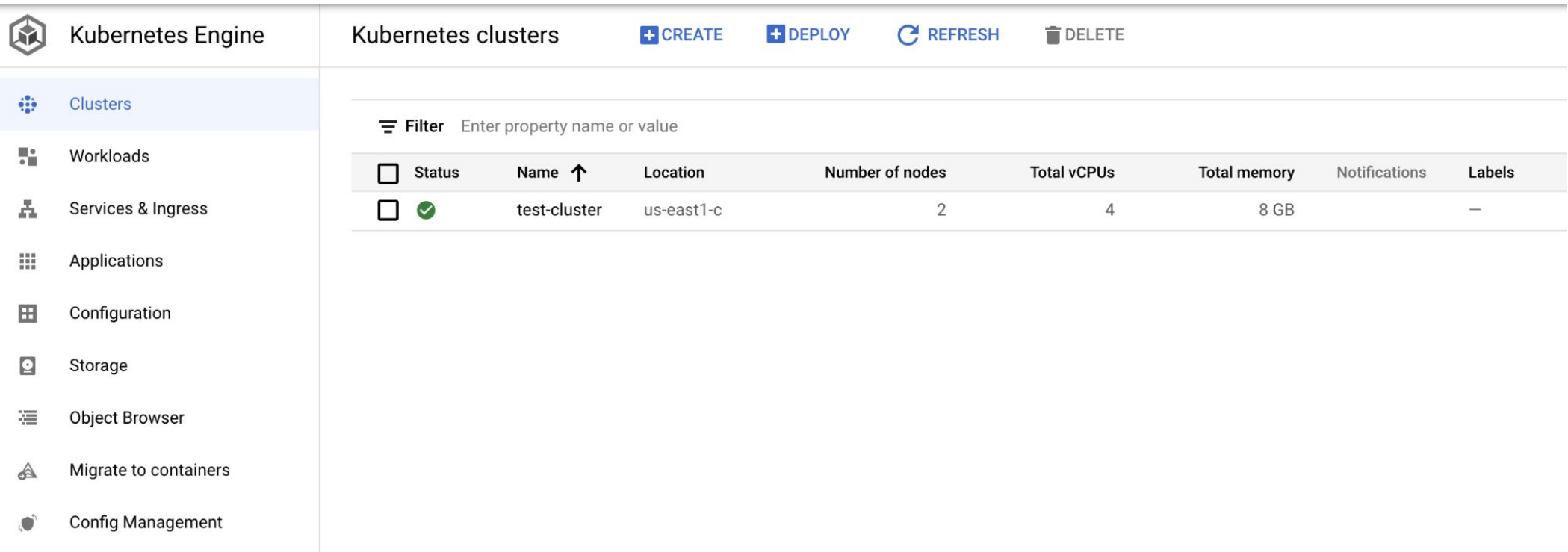

### Examples:

**Deploy App to Kubernetes**

**kubectl apply -f deploy-k8s-tic-tac-toe.yml**

deployment.apps/web created service/web created

#### **Get Services**

**kubectl get services**

NAME TYPE CLUSTER-IP EXTERNAL-IP PORT(S) AGE kubernetes ClusterIP 10.3.240.1 <none> 443/TCP 29m web LoadBalancer 10.3.242.77 **34.139.195.206** 80:32088/TCP 3m51s

# Deploying to Kubernetes Cluster

### **Deployment YAML** Service YAML

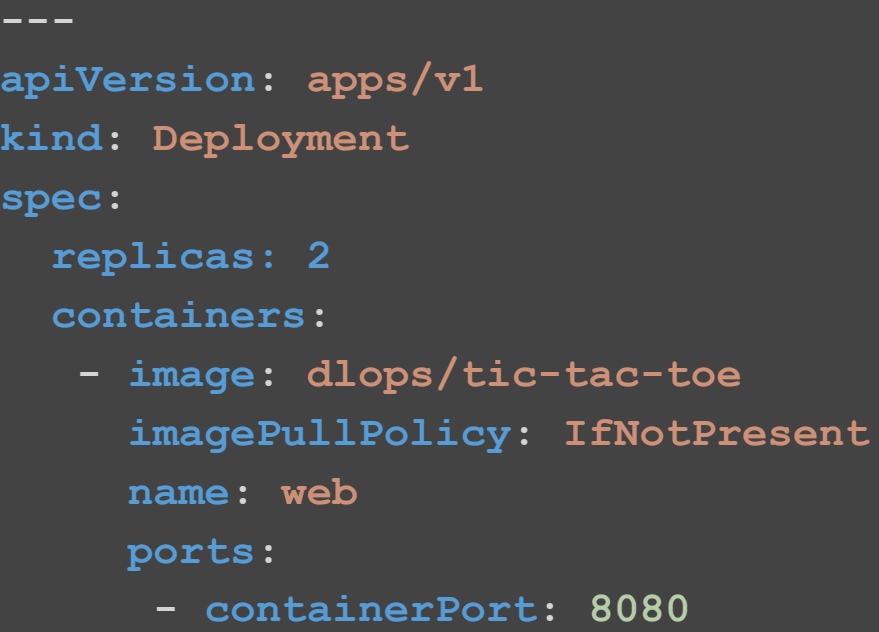

 **protocol: TCP**

### **Deployment:**

- Decares what is in a pod and how many replicas
- Is in charge of keeping the pod running

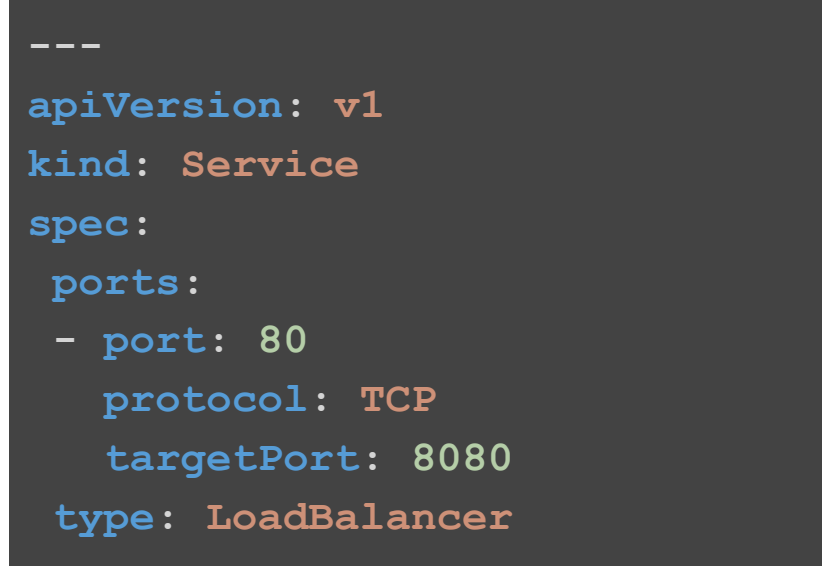

### **Service:**

- Decares how traffic is routed to a pod or a multiple replicas.
- Service allows pods to die

### Example:

#### **Delete Kubernetes Cluster called test-cluster**

### **gcloud container clusters delete test-cluster --zone us-east1-c**

The following clusters will be deleted.

- [test-cluster] in [us-east1-c]

Do you want to continue (Y/n)? Y

Deleting cluster test-cluster...done.

Deleted [https://container.googleapis.com/v1/projects/.../zones/us-east1-c/clusters/test-cluster].

# Deploy Mushroom App to Kubernetes

# **Outline**

- 1. Recap
- 2. Motivation
- 3. Introduction to Kubernetes
- 4. Tutorial: Deploying a Kubernetes Cluster
- 5. **Advantages of using Kubernetes**

There are many reasons why people come to use containers and container orchestration tools like Kubernetes:

- **1. Velocity**
- **2. Abstracting the infrastructure**
- **3. Efficiency**
- **4. Scaling** (software, hardware, and teams)

**All these aspects relate to each other to speed up process that can reliably deploy software.**

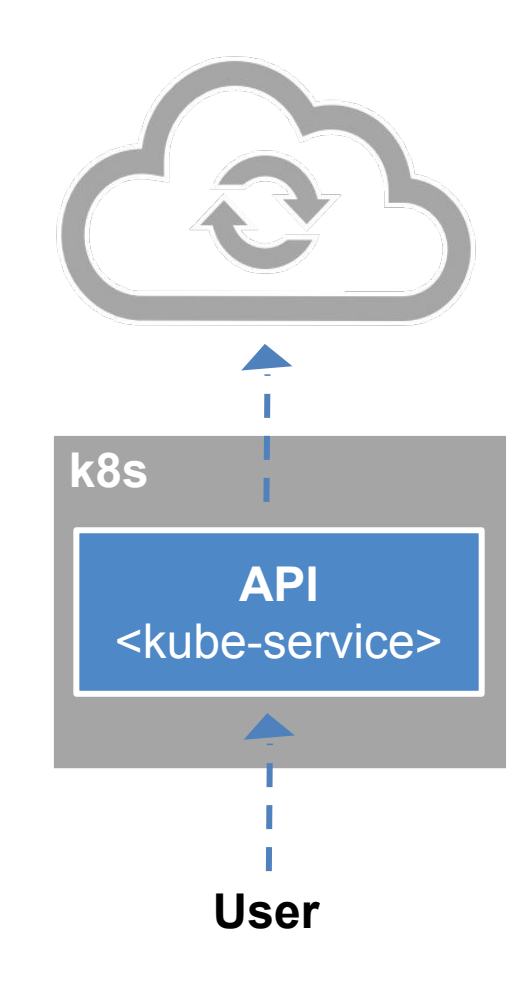

# Advantages of using Kubernetes: **Velocity**

It is the speed with which you can respond to innovations developed by others

Velocity is measured not in terms of the number of things you can ship while **maintaining a highly available service**

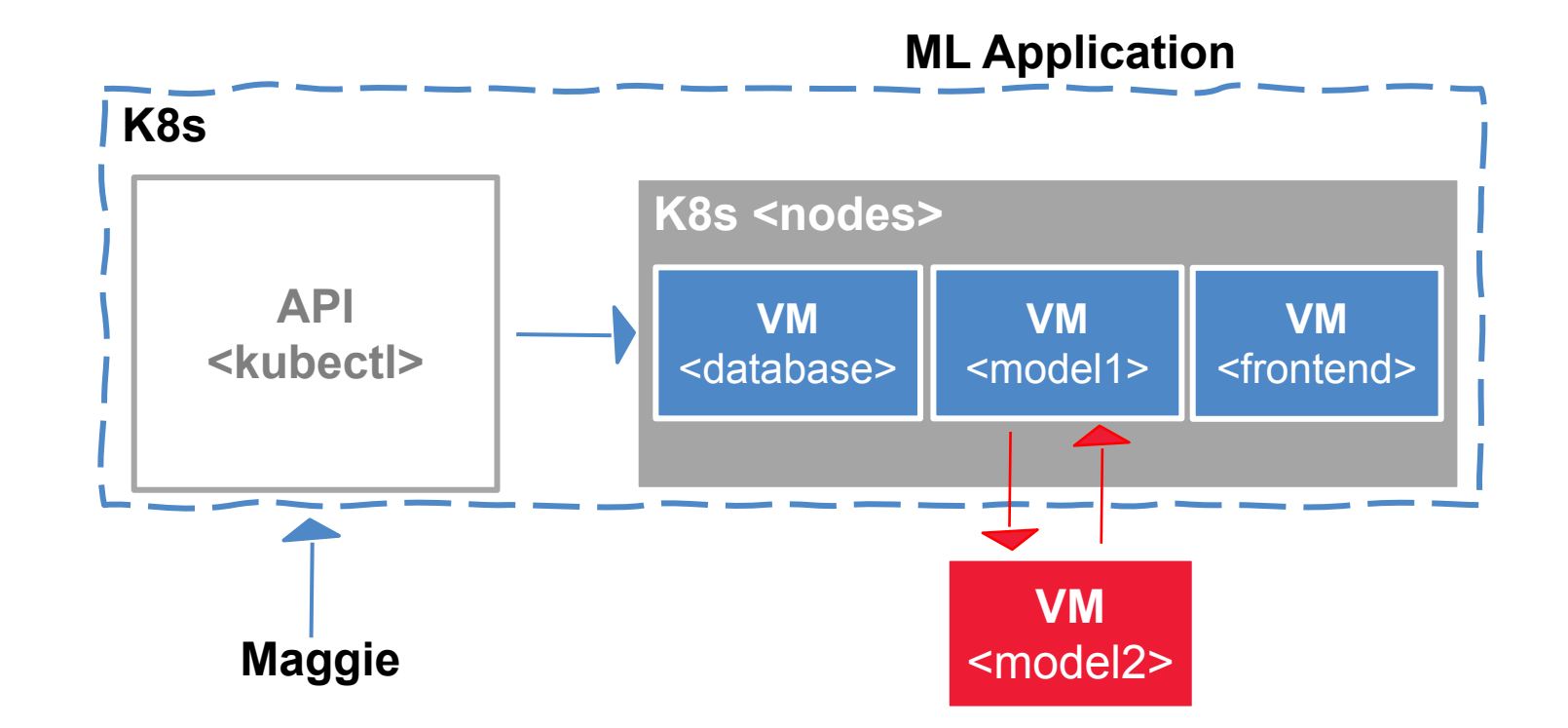

Velocity is enabled by:

**• Immutable system:** you can't change running container, but you create a new one and replace it in case of failure (allows for keeping track of the history and load older images)

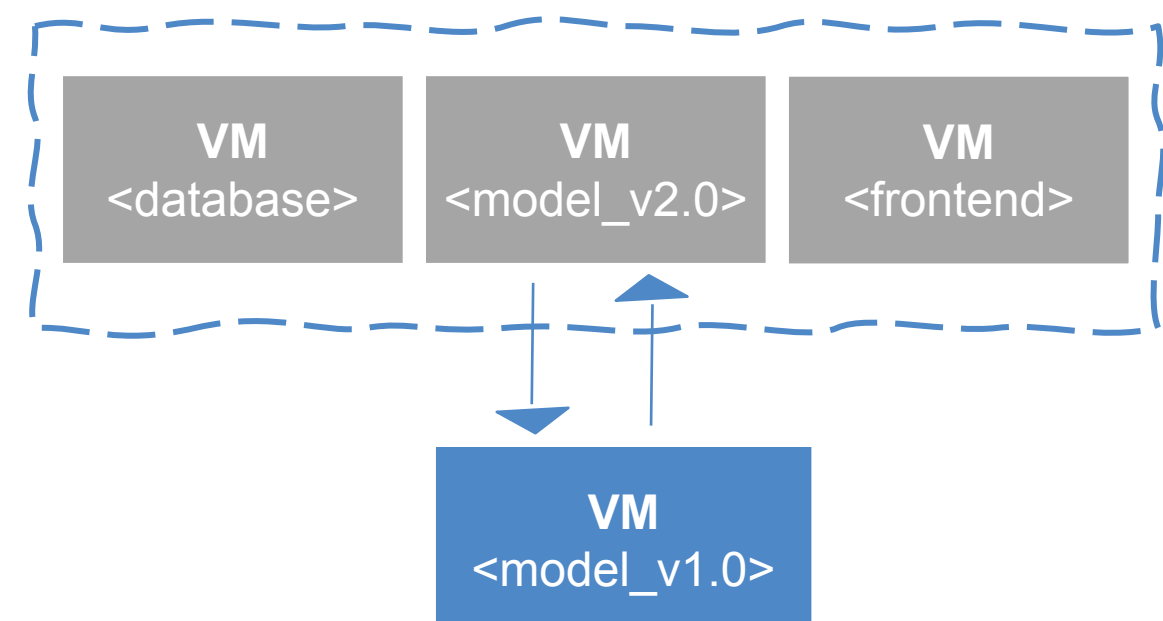

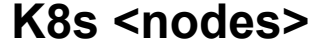

Velocity is enabled by:

**• Declarative configuration:** you can define the desired state of the system restating the previous declarative state to go back. *Imperative* configuration are defined by the execution of a series of instructions, but not the other way around.

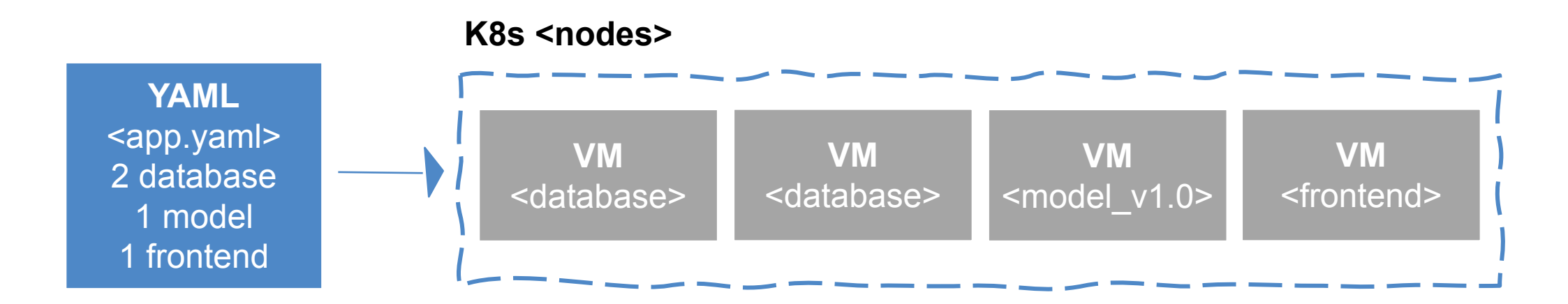

Velocity is enabled by:

**• Online self-healing systems:** k8s takes actions to ensure that the current state matches the desired state (as opposed to an operator fixing the repair)

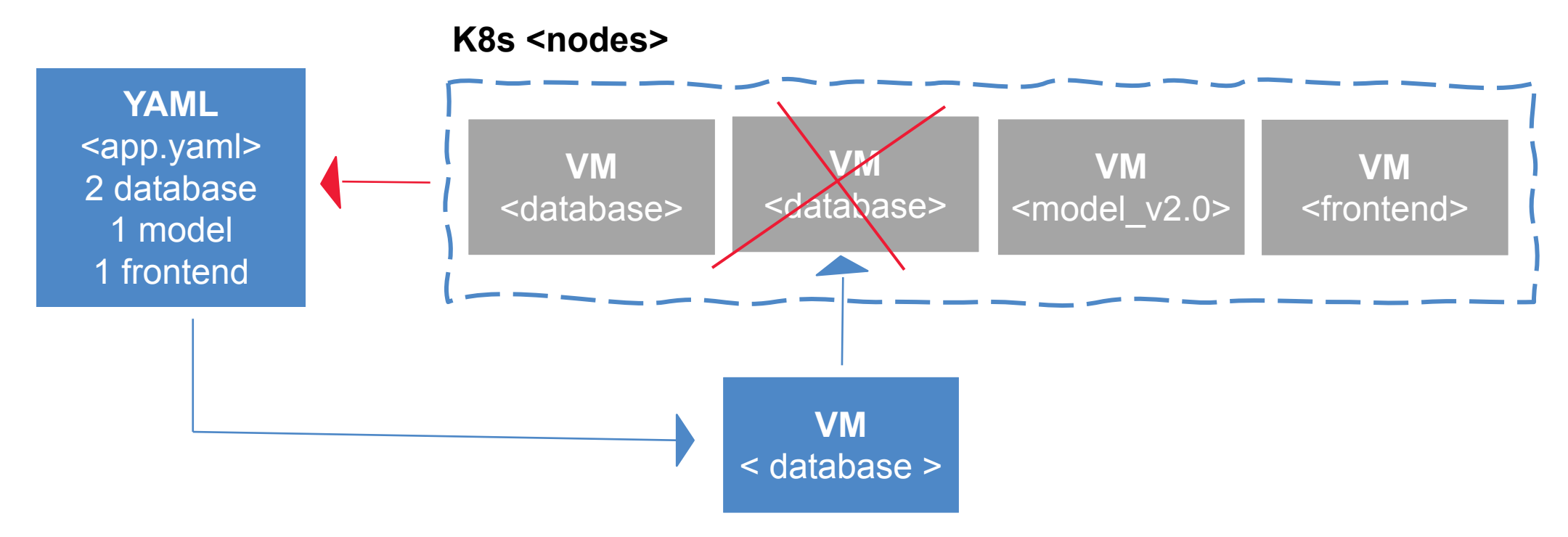

Kubernetes allows to build, deploy, and manage your application in a way that is portable across a wide variety of environments. The move to application-oriented container APIs like Kubernetes has two concrete benefits:

- **• separation**: developers from specific machines
- **• portability**: simply a matter of sending the declarative config to a new cluster

There are concrete economic benefit to the abstraction because tasks from multiple users can be packed tightly onto fewer machines:

- **• Consume less energy** (ratio of the useful to the total amount)
- **• Limit costs of running a server** (power usage, cooling requirements, datacenter space, and raw compute power)
- **• Create quickly a developer's test environment** as a set of containers
- **• Reduce cost of development instances in your stack**, liberating resources to develop others that were cost-prohibitive

As your product grows, it's inevitable that you will need to scale:

- Software
- Infrastructure
- Team/s that develop it

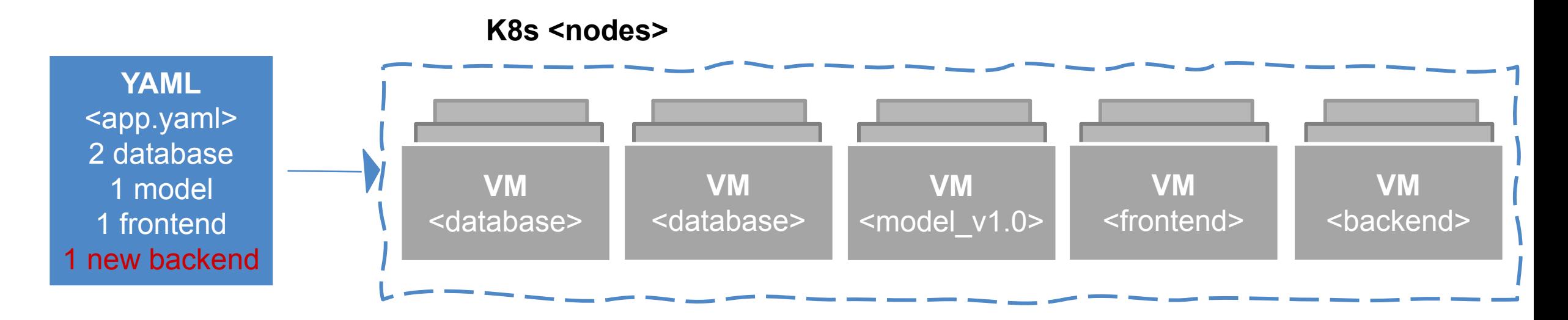

**Kubernetes** provides numerous advantages to address scaling:

- **• Decoupled architectures**: each component is separated from other components by defined APIs and *service load balancers*.
- **• Easy scaling for applications and clusters**: simply changing a number in a configuration file, k8s takes care of the rest (part of declarative).
- **• Scaling development teams with microservices**: small team is responsible for the design and delivery of a service that is consumed by other small teams (optimal group size: 2 pizzas team).

**Kubernetes** provides numerous **abstractions** and APIs that help building these decoupled microservice architectures:

- **• Pods** can group together container images developed by different teams into a single deployable unit (similar to docker-compose)
- **• Other services to isolate** one microservice from another such (e.g. load balancing, naming, and discovery)
- **• Namespaces** control the interaction among services
- **• Ingress** combine multiple microservices into a single externalized API (easy-to-use frontend)

K8s provides full spectrum of solutions between doing it "the hard way" and a fully managed service

### **THANK YOU**